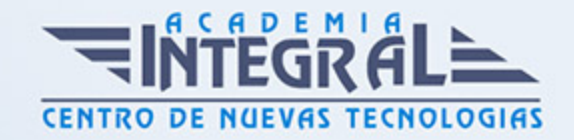

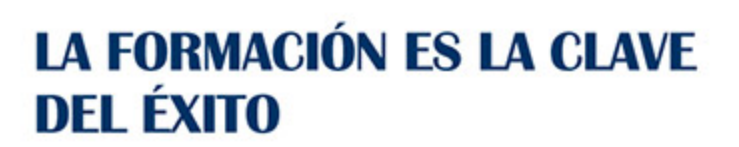

...............

## Guía del Curso

# Tratamiento de Texto y Correo Electrónico - Office 365

Modalidad de realización del curso: Online Titulación: Diploma acreditativo con las horas del curso

### **OBJETIVOS**

Curso que enseña el manejo del procesador de textos Word, que le permitirá darle un acabado profesional a sus documentos, ayudándole a trabajar con mayor facilidad y rapidez. Junto a estos conocimientos se adquieren otros sobre la administración y gestión de la agenda de direcciones y correo electrónico de Office. Además son numerosas las prácticas paso a paso, así como las explicaciones audiovisuales y los cuestionarios.

### CONTENIDOS

### UNIDAD DIDÁCTICA 1. WORD 365

### UNIDAD DIDÁCTICA 2. INTRODUCCIÓN A WORD 365

- 1. Características generales de Office 365
- 2. Qué es Word
- 3. Entrar y salir de Word
- 4. La ventana principal
- 5. Personalizar la barra de herramientas de acceso rápido
- 6. Personalizar la cinta de opciones

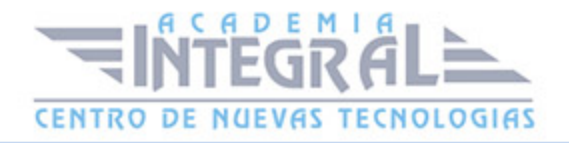

- 7. Exportar e importar personalizaciones
- 8. Eliminar las personalizaciones
- 9. Métodos abreviados de teclado

10. Práctica Agregar una nueva ficha de herramientas

### UNIDAD DIDÁCTICA 3. TAREAS BÁSICAS

- 1. Crear un documento
- 2. Abrir un documento
- 3. Desplazamiento a la ultima posición visitada
- 4. Abrir un documento creado en versiones anteriores
- 5. Convertir un documento al modo de Word
- 6. Cerrar un documento
- 7. Plantillas
- 8. Guardar un documento
- 9. Trabajar en formato PDF
- 10. Trabajar en formato ODT
- 11. Imprimir un documento
- 12. Servicios en la nube
- 13. Ayuda de Word
- 14. Práctica Operaciones con documentos

### UNIDAD DIDÁCTICA 4. EDICIÓN DE UN DOCUMENTO

- 1. Insertar texto
- 2. Insertar símbolos
- 3. Insertar ecuaciones
- 4. Dibujar una ecuación
- 5. Seleccionar texto
- 6. Eliminar texto
- 7. Deshacer y rehacer
- 8. Copiar y pegar
- 9. Cortar y pegar
- 10. Usar el portapapeles

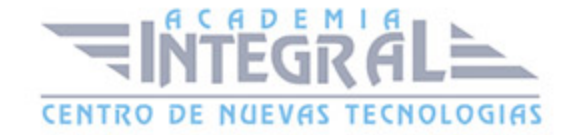

- 11. Buscar
- 12. Búsqueda inteligente
- 13. Práctica Entorno de trabajo
- 14. Práctica Desplazarnos por el documento

### UNIDAD DIDÁCTICA 5. FORMATO DE TEXTO

- 1. Introducción
- 2. Fuente
- 3. Tamaño de fuente
- 4. Color de fuente
- 5. Estilos de fuente
- 6. Efectos básicos de fuente
- 7. Efectos avanzados de fuente
- 8. Resaltado de fuente
- 9. Opciones avanzadas de formato de fuente
- 10. Borrar formato de fuente
- 11. Práctica Boletín de prensa

### UNIDAD DIDÁCTICA 6. FORMATO DE PÁRRAFO

- 1. Introducción
- 2. Alineación
- 3. Interlineado
- 4. Espaciado entre párrafos
- 5. Tabulaciones
- 6. Sangría
- 7. Práctica Procesadores de texto
- 8. Práctica Salmón
- 9. Práctica Florencia
- 10. Práctica Ventas

### UNIDAD DIDÁCTICA 7. FORMATO AVANZADO DE PÁRRAFO

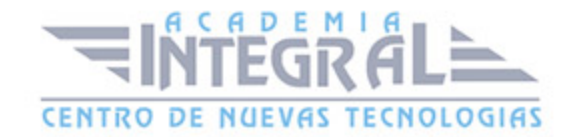

- 1. Bordes
- 2. Sombreado
- 3. Letra capital
- 4. Listas numeradas
- 5. Listas con viñetas
- 6. Listas multinivel
- 7. Estilos
- 8. Práctica Plantillas integradas

### UNIDAD DIDÁCTICA 8. TABLAS Y COLUMNAS

- 1. Tablas
- 2. Seleccionar
- 3. Insertar filas y columnas
- 4. Eliminar celdas, filas y columnas
- 5. Bordes y sombreado
- 6. Cambiar tamaño de celdas
- 7. Alineación del texto
- 8. Dirección del texto
- 9. Márgenes de celda
- 10. Dividir celdas
- 11. Dividir tabla
- 12. Combinar celdas
- 13. Alineación de una tabla
- 14. Mover una tabla
- 15. Cambiar el tamaño de una tabla
- 16. Anidar una tabla
- 17. Repetir filas de título
- 18. Estilos de tabla
- 19. Columnas
- 20. Práctica Columnas

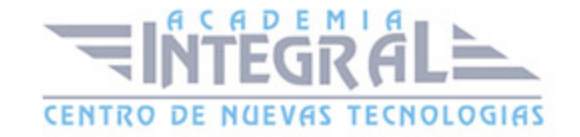

### UNIDAD DIDÁCTICA 9. FORMATO DE PÁGINA

- 1. Configuración de página
- 2. Número de página
- 3. Encabezado y pie de página
- 4. Secciones
- 5. Salto de página
- 6. Práctica Aislamiento acústico
- 7. Práctica La leyenda toledana
- 8. Práctica Canón
- 9. Práctica Carpema
- 10. Práctica Formación continua

### UNIDAD DIDÁCTICA 10. DISEÑO DEL DOCUMENTO

- 1. Portada
- 2. Formato del documento
- 3. Temas y formatos
- 4. Marca de agua, color y borde de página
- 5. Notas al pie de página y notas al final del documento
- 6. Comentarios
- 7. Control de cambios
- 8. Comparar documentos
- 9. Restringir el formato y la edición de un documento
- 10. Marcadores
- 11. Referencias cruzadas
- 12. Tabla de ilustraciones
- 13. Tabla de contenido
- 14. Índice

### UNIDAD DIDÁCTICA 11. VISTAS DEL DOCUMENTO

1. Introducción

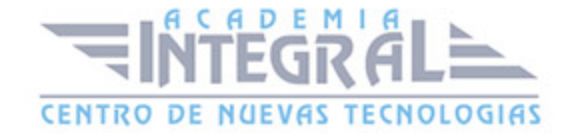

- 2. Vista Diseño de impresión
- 3. Vista Modo de lectura
- 4. Vista Diseño web
- 5. Vista Esquema
- 6. Vista Borrador
- 7. El zoom
- 8. Visualizar varios documentos
- 9. Práctica Vista preliminar

#### UNIDAD DIDÁCTICA 12. OUTLOOK 365

### UNIDAD DIDÁCTICA 13. INTRODUCCIÓN A OUTLOOK 365

- 1. Conceptos generales
- 2. Ventajas de Outlook
- 3. Protocolos de transporte SMTP, POP3
- 4. Direcciones de correo electrónico
- 5. Entrar en Outlook
- 6. Salir del programa
- 7. Entorno de trabajo
- 8. Configurar una cuenta de correo

#### UNIDAD DIDÁCTICA 14. TRABAJAR CON OUTLOOK

- 1. Ocultar y mostrar el Panel de navegación
- 2. Modos de visualización
- 3. Barra de herramientas de acceso rápido
- 4. Restaurar el aspecto del programa
- 5. Carpetas por defecto de Outlook
- 6. Bandeja de entrada
- 7. Carpeta Borrador
- 8. Crear nuevas carpetas
- 9. Entrega y confirmación de lectura
- 10. Revisar ortografía y gramática

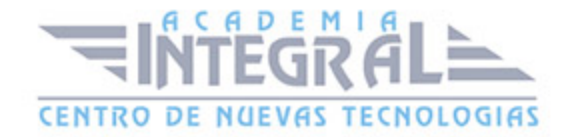

- 11. Crear una firma para los correos
- 12. Cambiar el nombre que se muestra a otras personas
- 13. Ejercicio Configure una cuenta de correo
- 14. Ejercicio Crear una firma para su correo
- 15. Ejercicio Incluir herramientas en la Barra de herramientas de acceso rápido

### UNIDAD DIDÁCTICA 15. ENVIAR CORREOS ELECTRÓNICOS

- 1. Enviar un correo electrónico
- 2. Ahorrar tiempo con el autotexto
- 3. Personas destinatarias de los correos
- 4. Adjuntar un fichero al mensaje
- 5. Compartir ficheros pesados
- 6. Dar formato al texto del correo
- 7. Darle importancia alta a un correo
- 8. Retrasar la entrega de un correo
- 9. Abrir mensajes recibidos
- 10. Responder y reenviar mensajes
- 11. Borrar mensajes
- 12. Ejercicio Mandar un e-mail con copia oculta

#### UNIDAD DIDÁCTICA 16. OTRAS OPCIONES DEL MENSAJE

- 1. Mensajes y ficheros adjuntos
- 2. Crear un mensaje con vínculos
- 3. Utilizar las opciones de Respuestas y reenvíos
- 4. Insertar capturas de pantalla al correo
- 5. Importancia y caracter
- 6. Opciones de votación y seguimiento
- 7. Marcas de mensaje
- 8. Categorizar
- 9. Personalizar la vista de los mensajes
- 10. Vaciar los Elementos eliminados al salir de Outlook
- 11. Ejercicio Mandar correo electrónico

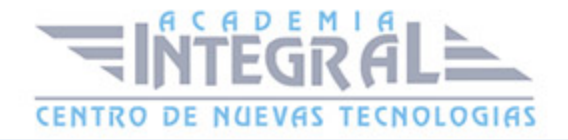

## UNIDAD DIDÁCTICA 17. GESTIÓN Y ORGANIZACIÓN DEL CORREO **ELECTRÓNICO**

- 1. Organizar el correo electronico por carpetas
- 2. Configuración de las opciones de enviar y recibir correo
- 3. Cambiar la ruta para autoarchivar los mensajes
- 4. Reglas
- 5. Crear una regla
- 6. Configuracion de reglas de formato automático
- 7. Organizar los correos
- 8. Búsqueda mediante Carpetas de búsqueda
- 9. Limpieza de conversaciones
- 10. Recuperar y eliminar mensajes
- 11. Ejercicio Crear una carpeta en su Bandeja de entrada
- 12. Ejercicio Crear las siguientes reglas

### UNIDAD DIDÁCTICA 18. CONTACTOS EN OUTLOOK

- 1. Opción Contactos
- 2. Borrar contactos
- 3. Abrir, buscar y modificar contactos
- 4. Reuniones
- 5. Ejercicio Crear tres nuevos contactos en Outlook

#### UNIDAD DIDÁCTICA 19. CALENDARIO

- 1. Acceder al calendario
- 2. Crear una cita
- 3. Cambiar una cita
- 4. Compartir calendario por correo electrónico
- 5. Publicar calendario en línea
- 6. Cambiar la apariencia del calendario
- 7. Imprimir un calendario de citas

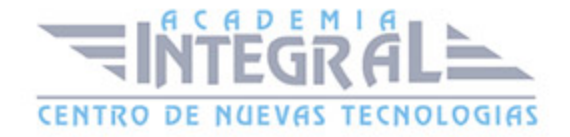

8. Ejercicio - Calendario

### UNIDAD DIDÁCTICA 20. TAREAS

- 1. Tareas
- 2. Crear una tarea
- 3. Crear una tarea a partir de un elemento de Outlook
- 4. Lista de tareas pendientes
- 5. Ejercicio Nueva tarea

### UNIDAD DIDÁCTICA 21. NOTAS

- 1. Notas nuevas
- 2. Ejercicio Crear notas

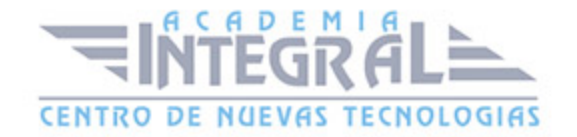

C/ San Lorenzo 2 - 2 29001 Málaga

T1f952 215 476 Fax951 987 941

#### www.academiaintegral.com.es

E - main fo@academiaintegral.com.es